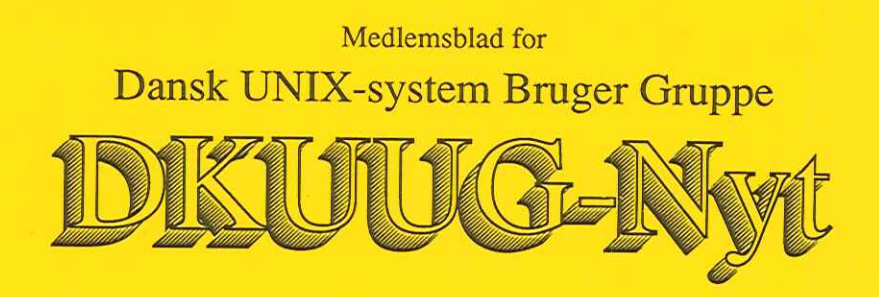

# Nummer 54, 1. oktober 1992

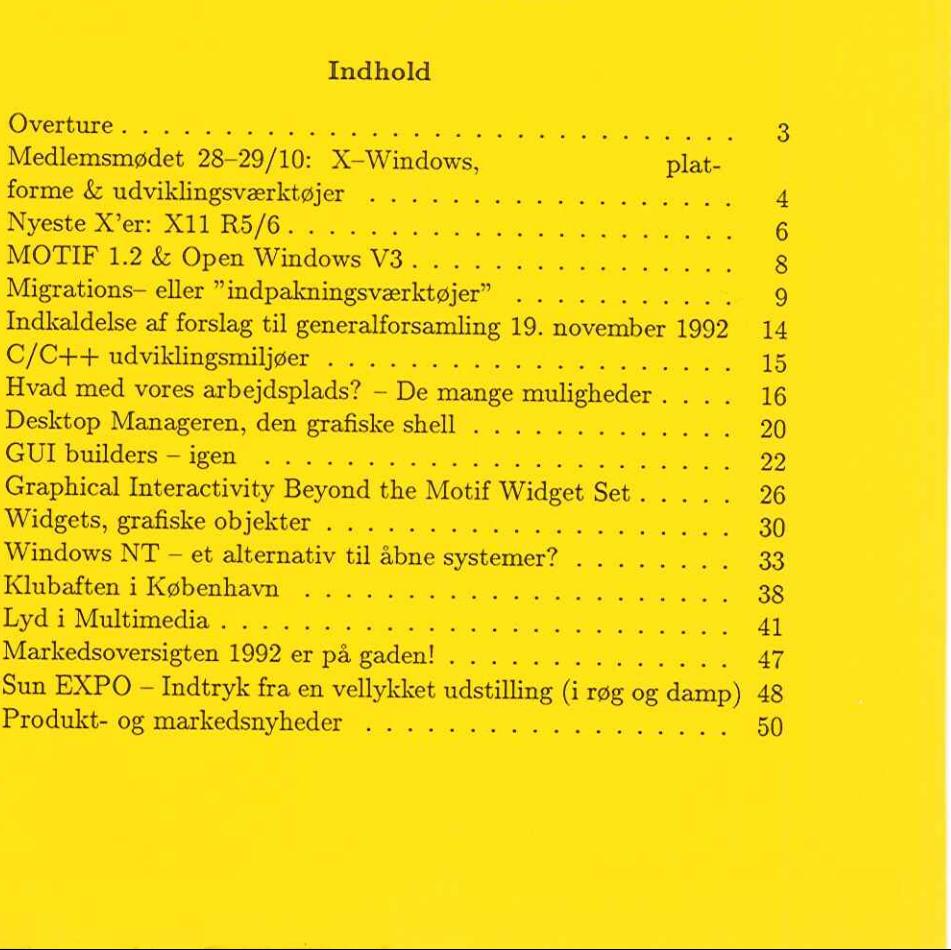

# Redaktionelt

DKUUG-Nyts redaktion består af Søren O. Jensen (ansvarshavende) og Christian Damsgaard Jensen.

Vi er naturligvis altid interesserede i indlæg fra folk. Det behøver ikke være lange artikler, men kan også være annonceringer, opfølgninger af tidligere artikler, eller andet. Hvis I blot har ønsker eller gode ideer til artikler, er I også meget velkomne til at kontakte os. Bidrag til bladet bør indleveres på maskinlæsbar form.

Indlæg, foreslag, ønsker, etc. til nr. 55 kan sendes med elektronisk post til redaktionen på adressen:

#### dkuugnyt@dkuug.dk

eller, hvis man foretrækker almindelig sneglepost, til:

Søren O. Jensen Datalogisk Institut Universitetsparken 1—3 2100 København Ø

Deadline for nr. 55 er d. 16. oktober. DKUUG kan kontaktes på følgende måder:

DKUUG, sekretariatet (Inge og Mogens Buhelt) Kabbelejevej 27B 2700 Brønshøj Telefon: 31 60 66 80 (mandag, tirsdag og torsdag, kl. 13-14) Telefax: 31 60 66 49 Giro: 1 37 86 00 Email: sekædkuug.dk DKUUGS netpassere (Jørgen Jensen og Kim Chr. Madsen)  $DKUUC-Nyt \mbox{ an } 54$  akkionelt<br>
UG-Nyts redaktion består af Søren O. Jensen (ansvarslavende)<br>
ristian Damsgaard Jensen.<br>
<br/>er natmigvis slittle interesserede i indlag fra folk. Det behaver were lange artikler, men kan også

Telefon: 31 39 73 22 Email: netpasser€dkuug.dk

DKUUGS formand (Keld Simonsen) Telefon: 33 13 00 23 Email: keldedkuug.dk

# Overture

# Af Brian Eberhardt SuperUsers a/s

Velkommen til et helt dugfriskt nummer af DKUUG-Nyt. Temaet er "The X Window System", d.v.s. grafiske brugergrænseflader i et UNIX-miljø.

Temaet er ikke tilfældigt valgt, men hænger sammen med mødet i Odense d. 28-29/10 om X. Dette nummer af DKUUG-Nyt kan opfattes, som en overture til Odense-mødet. Vi bevæger os rundt i X-miljøet og ser på forskellige "X-platforme", deres fordele og ulemper, samt typiske udviklingsværktøjer hertil.

Vi starter fra hardwareniveau og bevæger os op igennem X, til MOTIF & Open Look, videre til begrebet desktopmanagers (grafiske shells), og endelig ser vi på en række typiske udviklingsværktøjer. Mange spørger om der ikke findes værktøjer i UNIX-verdenen svarende til Turbo C/C++, det ser vi på. Værktøjer til at danne et grafisk brugerinterface på nye eller eksisterende applikationer gennemgåes, og vi behandler grafisk interaktion under MOTIF GUT'en. Endelig behandler vi i område der spås stor succes i 90'erne, nemlig widgets. Grafiske objekter med et standard (X-standarden) programmeringsinterface.

God læselyst, måske vi ses i slutningen af oktober?

# Medlemsmødet 28—29/10: X-Windows, platforme & udviklingsværktøjer

Mødet om X-Windows afholdes onsdag og torsdag d. 28-29/10 på "Hotel H.C. Andersen" i Odense.

Ideen er at lave et møde, hvor vi går "hele vejen rundt" i Xverdenen. Vi har inviteret nogle af de "tungere herrer" til at fortælle om X-—platformene og de værktøjstyper der anvendes herpå.

Mødeleder er Brian Eberhardt, som inden hvert inlæg vil holde ca. 5 minutters indtroduktion til emnet. Dette skal sikre at "emnerne bliver holdt nede på jorden". Derudover vil der efter hvert hovedemne blive afholdt en paneldiskution, hvor Brian vil "stille de forbudte spørgsmål" til talerne i samlet flok. Salen må gerne deltage med spørgsmål, kommentarer og tilråb.

Kom og vær med til årets X-event!

Programmet lyder foreløbigt således:

# Dag 1

# X—platforme

Vi starter med at se på valgmuligheder indenfor emnet "En grafisk arbejdsplads". Skal man vælge en UNIX—arbejdsstation (SUN SPARC, HP9000, IBM RS6000, etc.), en PC"er med UNIX (SCO, Interactive, .…) en X-terminal (NCD, Tektronix, etc.), eller DOS-emulering af en X-termial. SUN Hvordan bygger man en workstation idag.

SCO Er en UNIX-PC også en workstations.

NCD X-terminaler, fordele/ulemper contra workstations.

NN X-Windows på din PC'er.

## Grafisk basissoftware

Fra workstation-leverandøren eller fra 3. part er en række basissoftware tilgængelig. Vi ser på anvendeligheden af denne SW og sammenligner disse:

MIT X-Windows udviklingen og seneste nyheder

SUN Desktop Manageren og Open Look værktøjer

IXI Desktop Manageren og MOTIF værktøjer

# Dag 2

# GUl-buildertools og toolkits

Der er en række forskellige løsningsmetoder at overveje når en applikationskal have grafisk brugergrænseflade (GUI). Der gives et overblik over disse og vi forsøger at formulere fordele og ulemper ved de forskellige metoder.

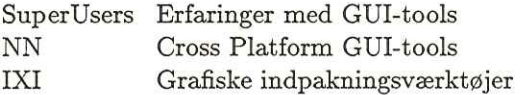

# Avanceret grafik, metoder og værktøjer

Når grafikken bliver mere avanceret end menu'er, indtastningsfelter og den slags er MOTIF elller Open Look ikke tilstrækkelige: Vi ser på metoder og værktøjer til håndtering af grafik.

NN PEX, 3D grafik Uniras Grafikbiblioteker, interaktion og datavisualisering SuperUsers Widgets, grafiske objekter

SuperUsers X i DK, erfaringer & resultater

På mødet udleveres "The Widget Databook" som udover selve widget-databogen inkluderer en CD'er med ca. 50 forskellige widgets, med demo'er, binære versioner samt kildetekster, alt efter hvor mange dollars man donerer til ICS, firmaet som har udgivet "The Widget Databook".

Om aftenen onsdag d. 28. oktober efter 1. dags program, vil forskellige HW/SW-leverandører vise nogle platforme/udviklingsværktøjer i relation til programmet. Alle UNIX HW/SW-leverandører er hermed indbudt til at fremvise X-relaterede produkter med relation til softwareudvikling.

Reserver dagen nu! Udførligt program med tilmeldingsblanket vil blive sendt ud i begyndelsen af oktober. Hvis du vil sikre dig en plads nu, kan det gøres ved henvendelse til sekretariatet på telefon 31 60 66 80 eller fax 31 60 66 49.

# Nyeste X'er: X11 R5/6

Af Brian Eberhardt SuperUsers a/s

Disse ord skal blot læses som en oversigt over nyhederne i X. Vi vil på X-mødet i Odense få en grundigere og samtidigt bredere indføring i planerne for X.

X11R5, som blev frigivet sidste år fra MIT, er endnu kun kommet fra ganske få leverandører (f.eks. har SCO og ATX først for nylig releaset X11R4). X11R5 er beskrevet i Release Notes for X11R5, som kan fås f.eks. via undertegnede.

# X11R5 nyheder

x Font Service Protocol, således at hver X server ikke skal læse og opbevare alle fonte fra filsystemet. Der kan nu udnævnes en fontserver, som X serveren kan kommunikere med.

XLFD skalerbare fonte, X Logical Font Description standarden tillader X-klienter at skalere fonte.

X Input Device Extension, er nu blevet en del af X-standarden. Nu er der altså en formaliseret metode til at definere "private" udvidelser til X—protocol'en.

Inter-Client Communications Conventions, standarden beskriver nu også den nye device uafhængige farvemodel.

# X11R6 nyheder

Endnu ikke releaset fra MIT. Største nyhed er at X-toolkit objekter (widgets) nu vil optræde som C++ objekter. Dette vil formodenligt give C++ et afgørende ryk frem på scenen.

På Odense-mødet får vi besøg fra MIT, som vil fortælle meget mere om hvad, hvorfor og hvornår vi kan forvente X-nyheder.

# DKUUG-Nyt nr. 54

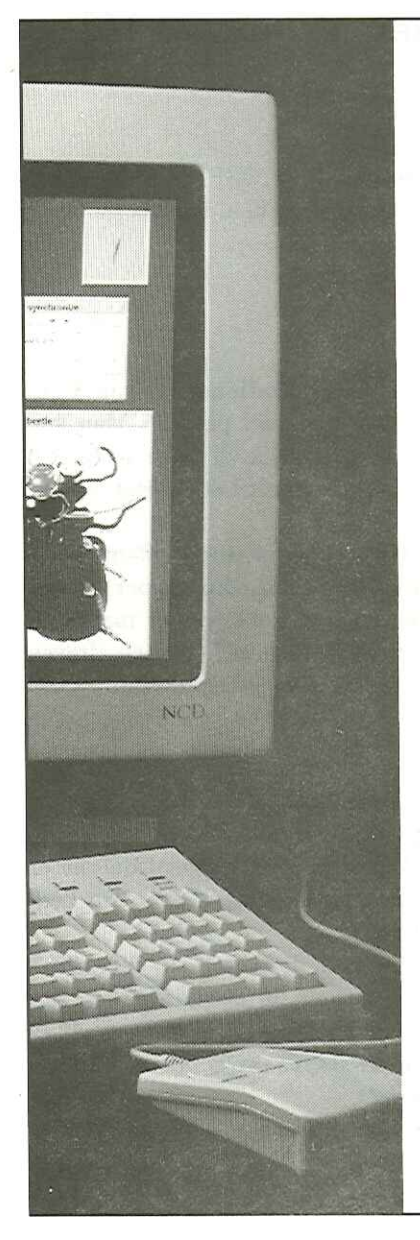

# NCD X terminaler nu hos SC METRIC A/S

Det skal fejres med et fantastisk tilbud på en original NCD 17" farve X terminal

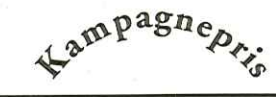

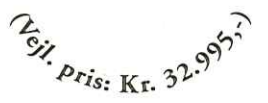

Spec. Baseenhed med 4 MB Memory, 17" monitor MPR II godkendt med en maks. opløsning 1024 x 768, PS/2 tastatur, 3-knaps mus og brugerlicens.

I kampagne perioden tibyder vi Boot/ Font bånd til halv pris. (til ult. nov.)

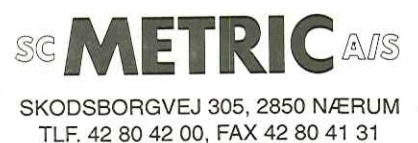

# MOTIF 1.2 & Open Windows V3

# Af Brian Eberhardt SuperUsers a/s

Her en lille oversigt over nyhederne fra hhv. OSF og SUN. Både MOTIF og Open Windows (SUN's vinduessystem bl.a. baseret på Open Look) er kommet med nyheder:

# MOTIF 1.2

#### Er baseret på X11R5

"Drag and drop" faciliteter således at applikationer nu kan kommunikere på mere avanceret vis end blot "cut and paste". Man kan f.eks. drag"e en fil og droppe den i en editor, som så vil tolke dette som om man vil editere filen, evt. først konvertere den til et internt format (WP 5.x) og derefter loade denne.

«"Tear-off menues", tyvstjålet fra Open Look's tegnestift-menu'er. Ideen er at popup-menu'er ikke altid forsvinder når man slipper musen, men at man kan have dem hængende. I Open Look sætter man dem fast med en tegnestift, i MOTIF 1.2 "river man dem af" (som en afreven side fra en notesblok) og klistrer dem fast et sted på skærmen.

# Open Windows V3

Dette er en langt mere omfattende standard end MOTIF.

DeskSet er et sæt af 15 desktop-applikationer (kalenderværktøj, filemanager etc.) er en del af Open Windows V3. Applikationerne er blevet forbedrede m.h.t. bl.a. netværks-transperens. F.eks. kan flere kalendre nu ses samtidigt på tværs af netværk.

Desktop integration forbedret, drag and drop kan nu foregå på tværs af applikationer bygget med SUN's 3 toolkits. Derudover tilbydes en interapplication kommunikation kaldet ToolTalk, som giver applikationer mulighed for at kommunikere via messages (svarende til UNIX's IPC, men her med netværks transperens!).

Forbedret sikkerhed, giver servicer vedr. hvem som kan oprette vinduer på hvilke X-servere.

# Migrations— eller "indpakningsværktøjer"

# Af Michael Reich SuperUsers A/S

Skal man som softwareudviklere vente "endnu en version" før ens produkt kommer i en fræk og grafisk udgave eller skal satsningen tages nu? Er der nogen genveje?

# En svær beslutning

Mange softwareudviklere står i dag med produkter (programmer), der har været mange mandår undervejs. De fleste af disse produkter findes i en tegnorienteret version, eventuelt pakket ind i et menusystem.

Mange softwareudviklere står ligeledes i dag overfor en meget svær beslutning. Skal næste version af produktet fortsat være tegnorienteret eller skal der satses på en grafisk brugergrænseflade.

Pres fra konkurenterne og kunderne, eller ønsket om netop at komme kunderne eller konkurrenterne i forkøbet, peger i retning af en grafisk brugergrænseflade. Den ofte meget store investering som en implementering af en grafisk brugergrænseflade vil betyde, peger i retning af at "vente endnu en version".

Nogle af de muligheder softwareudviklerne har i denne forbindelse diskuteres her.

# To problemer

Når man vil iklæde et eksisterende produkt en grafisk brugergrænseflade står man basalt set overfor to problemer.

Det første problem er, at programmets struktur (i de fleste tilfælde ihvertfald!) ikke er forberedt til at være hændelses— eller event-styret. Under en grafisk brugergrænseflade kan brugeren jo på et hvilket som helst tidspunkt i værksætte operationer, som programmet skal kunne reagere fornuftigt på.

Det andet problem består i, at skal programmet iklædes en grafisk brugergrænseflade, så står man overfor et meget svært valg, når man skal finde ud af hvilken af de mange bud på en grafisk brugergrænseflade, man skal give sig i kast med at implementere.

# Mange bud på en grafisk brugergrænseflade

Skal man i gang med en nyudvikling af et software-produkt under en grafisk brugergrænseflade, har man ikke umiddelbart det første problem, men måske nok i forklædt udgave. Det er nemlig stadig svært at finde velgennemprøvede udviklingsmetodermetoder, der understøtter hændelsesstyret programmeringsstil, fx velgennemprøvede objektorienterede metoder.

Valget mellem de mange forskellige implementeringer af den grafiske brugergrænseflade står man til gengæld overfor hvad enten der er tale om nyudvikling fra bunden eller en tilpasning af et eksisterende produkt. Blandt de populære bud på implementationer kan nævnes Microsoft Windows og NT, Presentation Manager, Next Step—486 og X (Open Look og Motif look and feel). En mulig udvej af denne kattepine i form af virtuelle toolkits, der sætter applikationen i stand til at referere til en generisk grafisk brugergrænseflade er omtalt andetsteds i dette nummer.

Har man besluttet sig for udvikling under UNIX, så er X Window System stadig det oplagte valg af grafik system. Den såkaldte "toolkitkrig" mellem Open Look og Motif er så småt stilnet af, nu hvor det kun er ca. 70andre leverandører benytter Motif. Valget falder derfor som oftest på Motif.

# Migration tools eller "indpakningsværktøjer"

Tegnorienterede applikationer er netop "tegnorienterede" fordi de kommunikerer med brugeren ved hjælp af en strøm af tegn. Et meget simpelt eksempel på hvordan sådan en strøm kunne se ud er fx:

"1. Punkt et\n 2. Punkt to\n 3. Afslut\n\n Tast valg: "

Dette vises på skærmen som en lille menu. Brugeren svarer ved at taste "1", "2", "3" eller noget helt femte. Applikationen reagerer med

#### $DKUUG-Nyt$  nr. 54 11

endnu en strøm af tegn eller udfører en operation, der giver anledning til en strøm af tegn.

Et migration tools opgave er nu at oversætte denne strøm af tegn til en grafisk brugergrænseflades trykknapper, dialogbokse og rullepaneler, fx ved at generere X Window System requests til et grafisk display.

Denne oversættelse baserer sig på en "ordbog" og en "grammatik" for applikationen, kort sagt et sprog hvori man kan beskrive applikationens interaktion med brugeren.

Migrationen eller indpakningen af en tegnorienteret applikation består nu i at beskrive den pågældende applikation så fyldestgørende som muligt. Udfra beskrivelsen dannes der så automatisk udførbar kode, der lægger sig ind imellem den uændrede applikation og det grafiske display og, som oversætter mellem fx X events fra det grafiske display og netop de tegn, som applikationen forventer fra brugeren på det pågældende sted.

Hele idéen med indpakningsværktøjet er nu, at man ikke behøver at ændre en enste linie i sin eksisterende applikation for at få det grafiske look and feel.

Editoren vi(1) er et typisk eksempel på hvad der pakkes ind af leverandører af migration tools til demonstration af deres produkters formåen. Aktiveringen af en søge-dialogboks giver fx anledning til at tegnstrømmen "/søgestreng\n" sendes til vi-processen og vi(1) cursorpositioneringskommandoerne oversættes til at indtastningsmarkøren placeres det rigtige sted i filen og at rullepaneler mv. justeres tilsvarende.

ALEX fra ALEX Technology Ltd. er et eksempel på et sådant sprog. Den udførbare kode, der dannes på grundlag af beskrivelsen af applikationens tegnstrømme i sproget ALEX, ses i UNIX procestabellen som en proces (fx "vi.x"), der startes op med selve vi-processen som forældre. vi.x-processen håndterer nu det grafiske display og interaktionen med brugeren.

Deskterm fra IXI Ltd., der omtales i forbindelse med Uniplex herunder, er et andet eksempel på et migration tool. Deskterm findes i to udgaver: En såkaldt "soft option", der har samme fuuktionalitet som ALEX, dvs. ikke kræver ændringer i den eksisterende kildekode, men baserer sig på at der indskydes en ekstra proces mellem den uændrede applikation og det grafiske display. Og en såkaldt "hard option", der gør det muligt i den eksisterende kode at kalde avancerede grafik elementer (dialogbokse, mv) på linie med kald til fx curses (traditionel terminal I/O).

# Eksemplet UNIPLEX

UNIPLEX Ltd., der står bag det forholdsvis udbredte kontorautomatiseringsprodukt, Uniplex, stod overfor et stærkt konkurrencemæssigt pres i slutningen af firserne. Det stod klart at en version af Uniplex med en grafisk brugergrænseflade var nødvendig inden længe for at undgå at mange kunder skulle vælge at skifte til mere moderne (læs: mere grafiske, integrerede og frækkere) KA-systemer. eringsprod<br>res i slutr<br>ned en gra<br>ndgå at m<br>nere grafis<br>pr NIPLEX Ltd., de<br>cingsprodukt, Ur<br>es i slutningen a<br>ed en grafisk bru<br>dgå at mange ku<br>ere grafiske, integrafiske, integrafiske, integrafiske, integrafiske, integrafiske, integrafiske, integrafiske<br>direction of the state of

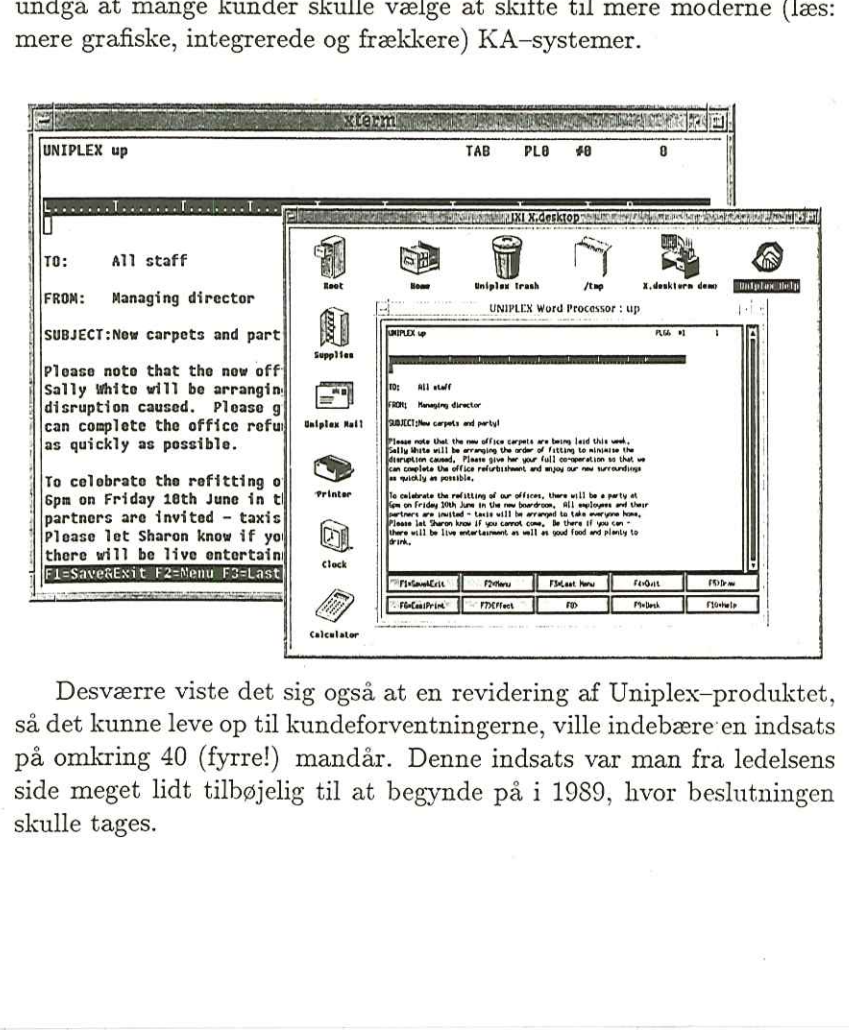

Desværre viste det sig også at en revidering af Uniplex—produktet, så det kunne leve op til kundeforventningerne, ville indebære'en indsats på omkring 40 (fyrre!) mandår. Denne indsats var man fra ledelsens side meget lidt tilbøjelig til at begynde på i 1989, hvor beslutningen skulle tages.

#### $DKUUG-Nyt$  nr. 54 13

Man så sig derfor om efter nemmere løsninger, blandt andet migration tools, der var en helt ny teknologi på det tidspunkt. Valget faldt på at benytte et migration tool fra IXI Ltd., der nok er mest kendt for deres desktop manager, X.Desktop. IXI havde til in house udviklingsformål igangsat et projekt om migration tools, Deskterm, og var parat til at hjælpe UNIPLEX over hvor gærdet var lidt lavere end 40 mandår.

UNIPLEX benyttede Deskterm's hard option således at kun én version af kildekoden skulle vedligeholdes. Dén håndterer både grafiske og tegnbaserede displays.

Integreret med IXI's desktop manager X.Desktop, der implemterer drag-and-drop-funktionalitet, og som bl.a. indeholder en ikon—baseret file manager lykkedes det (med en indsats på kun 3 mandår) at sende Uniplex Windows 7.0 på gaden tids nok til at UNIPLEX stadig har bevaret førepositionen indenfor KA—systemer.

# Migration fra Microsoft til Motif

ønsket om at flytte eksisterende applikationer fra en tegnorienteret grænseflade til en grafisk er selvfølgligt stort, men der er også mange software producenter, der får øjnene op for at Microsoft Windows ikke er den eneste mulige grafik implementering i verden. Vil man flytte eksisterende Microsoft Windows applikationer til X og Motif, er der også dukket migration tools op. Bristol Technology Inc. produkt Wind/U var således "månedens produkt" i september nummeret af UNIX World, 1992. Wind/U konverterer Microsoft Windows kode til Motif kode med en minimal indsats (i følge leverandøren).

Spørgsmålet er, om ikke de fleste producenter stadig er usikre på, hvormeget den såkaldte "minimale indsats" består i. Et værktøj som Wind/U hjælper fx ikke omkring de generelle problemer i forbindelse med portning fra DOS til UNIX (byte ordering, integers bitlængde, alignment osv.)

# Krav om CUA compliance

Overholdelse af IBMs SAA-standard CUA, Common User Access, er efterhånden blevet et krav, som software producenterne stilles overfor, fx i udbudsforretninger. Her kan anvendelsen af migration tools også at være en farbar — og billig — vej at gå for de, der stilles overfor sådanne krav. Migration tools er i bund og grund en simpel måde at ændre eksisterende applikationers udseende på. Og som vi efterhånden er blevet "trygge ved" værktøjer til datakonvertering, bliver vi en dag nok også trygge ved konverteringsværktøjer til ændring af grænsefladen for vore programmer. 14<br> **Krav om CUA compliance**<br>
Overholdelse af IBMs SAA-standa<br>
efterhånden blevet et krav, som sof<br>
fx i udbudsforretninger. Her kan a<br>
at være en farbar – og billig – ve<br>
sådanne krav. Migration tools er i<br>
ændre eksister

# Indkaldelse af forslag til generalforsamling 19. november 1992

# DKUUGS årlige generalforsamling bliver holdt: Torsdag den 19. november 1992 på Symbion Fruebjergvej 3, 2100 København Ø

Der indkaldes hermed punkter til dagsorden, jfr. vedtægternes \$8 stk. 3; og punkter til dagsordenen, herunder forslag til vedtægtsændringer, skal være bestyrelsen i hænde senest den 22. oktober 1992.

I forbindelse med generalforsamlingen afholdes et medlemsarrangement om formiddagen.

Nærmere program og tilmeldingsoplysninger vil fremkomme senere.

Med venlig hilsen Keld Jørn Simonsen Formand DKUUG

# C/C++ udviklingsmiljøer

# Af Brian Eberhardt SuperUsers a/s

I UNIX-verdenen har vi efterhånden accepteret at når det hedder C-udvikling anvendes compileren cc, editorene vi/emacs, debuggerne dbx/sdb/adb, browserne ctags/cscope, profilerne prof/1prof/cprof, etc. Altså traditionelle tegnorienterede og ikke specielt fantastiske værktøjer, når man skal sammenligne med DOS-verdenens turbo-programmel.

Problemet bliver alvorligere når man taler C++ i et UNIX-miljø. Anskaffer man en traditionel UNIX C++ compiler (translator) som genererer C-kode, har man et problem: Alle andre programmører end undertegnede laver fejl og har brug for at optimalisere deres programmer, men nu haves kun en compiler, ingen debugger, ingen browser, ingen profiler, ingen …

Samtidigt kunne man godt tænke sig at have et fortolket miljø imens der udvikles, for at undslippe de lange/tunge compileringer. Findes det?

Findes turbo-C/C++ til UNIX spørger mange? Nej, Anders & Borland holder sig indtil videre på måtten (til DOS), men andre er allerede ude i UNIX-verdenen.

Mest markant er amerikanske Centerline (tidligere Saber) med produkterne CodeCenter (et C udviklingsmiljø) og Object Center (et C++ udviklingsmiljø). Disse er profesionelle udviklingsmiljøer med alt hvad man kan drømme om som udvikler. Miljøerne er X-baserede (vinduesorienterede), meget gode browse og debug-muligheder, og i øvrigt integrerede med både CASE-værktøjer, dokumentations-værktøjer og GUL-builders.

Af andre kan nævnes SunPro's C og C++ produkter samt tilsvarende fra LIANT. Fælles for alle produkterne er at man befinder sig på et meget højt niveau, sammenlignet med både standard UNIX- verdenen og DOS 3. parts produkt-verdenen.

# Hvad med vores arbejdsplads? — De mange muligheder

# Af Michael Reich SuperUsers a/s

Traditionelt har valget stået mellem personal workstations og terminaler. Nu er der kommet mange ekstra bud på hvilken arbejdsplads vi skal have stående på vores skrivebord. Multi-funktionalitet betyder mere end performance idag. Blandt dagens tilbud er workstations, X terminaler, Intel-bokse med UNIX eller med OS/2, eller Intel-bokse med Microsoft Windows og X server software.

# Et forvirrende udbud

Står man overfor at skulle anskaffe arbejdspladsudstyr, står man lige nu overfor et forvirrende udbud af forskellige typer. I mange udbudsforretninger ønskes der således hverken "terminaler", "PC'ere" eller "X terminaler". Der tales i stedet for om den "multifunktionelle arbejdsplads", og det er så i stor udstrækning op til leverandøren at komme med et bud på, hvad det nu kan være for en størrelse og hvordan forholdet mellem pris og funktionalitet kan optimeres.

Pris og performanceforholdet er nemlig trådt i baggrunden, når det drejer sig om arbejdspladsudstyr. Det dukker kun frem, når kundeprofilen er den professionelle bruger med behov for et dedikeret værktøj, fx 8 timers-dtp'isten, 8 timers-programmøren eller 8 timers-printudlæggeren. Så er der igen performance-termer som "XStones" og "SPECmarks" på banen, når det drejer sig om udstyr til den personlige arbejdsplads.

Blandt dagens tilbud er workstations, X terminaler, Intel-bokse med UNIX eller med OS/2, eller Intel-bokse med Microsoft Windows og X server software.

# Nye tendenser

For de traditionelle terminalbrugere er der også nye tendenser i sigte. Terminalen er jo i princippet blot en kikkert eller et glughul ind i en central computer. Driftssikkerheden og ergonomien er i tidens løb blevet perfektioneret, og udvikles til stadighed, af terminalleverandørerne. Knivskarpe flimmer- og strålingsfri skærme, samt tastaturer, der kan holde til rutinerede sekretærers tusinder af anslag dag ind og dag ud — det kan man med rette forvente sig af moderne terminaler. Og det gør ondt helt ind i hjertet, når jeg ser sådanne brugere blive udsat for de grafiske brugergrænsefladers velsignelser: Vinduer, der kommer ud af focus under indtastning, små gnidrede bogstaver på højopløslighedsskærme, der fylder et halvt skrivebord og kaskademenuer, der ikke er til at få valgt et punkt fra, når en server bukker sukkende under på grund af for stor belastning fra fire brugere — med hver deres meget avancerede grafiske brugergrænseflade.

Men det ville måske alligevel være meget rart med et ekstra glughul i ny og næ. Uden at skulle have en ekstra termnial på skrivebrodet! En leverandør som Regnecentralen lyttede tidligt til dette ønske, og der står den dag i dag mange "Satellit"-skærme fra Regnecentralen rundt omkring med deres fire "virtuelle konsoller", som man kan skifte mellem med et enkelt tastetryk.

En af de nye tendenser er MWT"en (multi window terminalen), der implementerer op til 8 eller 16 samtidige vinduer på en enkelt grafisk skærm. Den store leverandør af X-terminaler, NCD Inc., er udfra betragtningen om, at selvom X bliver mere og mere udbredt, så går der nok en rum tid før X bliver lige så udbredt som almindelige terminaler, begyndt at levere X terminaler uden X (!) men med MWT-software, der giver brugeren op til 8 vinduer mod en host.

# Multifunktionalitet

Det bedste af begge verdener! Det er noget mange ønsker. Sagsbehandlere har typisk både brug for pålidelig tekstbehandling, elektronisk post, husmands-DTP og for specialapplikationer, som GIS, projektplanlægningsværktøjer eller beslutningsstøttesystemer. Applikationer, der idag findes hhv. under DOS (med Microsoft Windows grafik) og under UNIX (med X Window grafik). Mulighederne for integration er mange.

Nogen vælger en UNIX-baseret workstation men med et DOS-PC komplet med BIOS og det hele i et vindue under X (og hvis man har sidste version, og er heldig, kan man måske endda køre Microsoft Windows version 3.1 under SoftPC). Leverandører af UNIX til Intelbokse, som fx Santa Cruz Operation Inc., behøver ikke emulerere en Intel-processor, men kan udnytte den Intel-processor, der jo sidder i boksen i forvejen.

Andre holder fast ved deres PC, hvis deres primære værktøjer findes herpå, og integrerer den med en UNIX-host, der deles af flere. Det kommer vi ind på herunder.

# DOS og X

Har man en PC'er i forvejen, fx en 386 med 8 MB RAM, som man har investeret ca 70.000 kroner i for et par år siden, så er man nok ikke så tilbøjelig til at anskaffe nyt arbejdspladsudstyr. Da slet ikke hvis man er offentlig indkøber med en afskrivningsperiode, der er længere end de flestes. Et netkort har man måske også og med den rigtige software får man derved printerdeling, elektronisk post og adgang til store filservere. Det er gammelkendt stof. Microsoft Windows giver den grafiske brugergrænseflade. Med lidt hiv og sving kan man også få flere terminalemuleringsvinduer op mod den samme eller flere forskellige hosts.

En af de muligheder, som mange overvejer nu, og som er blevet udnævnt som et højvækstområde, er integrationen mellem UNIX eller VMS baseret X-software og PC'en. Kort sagt: DOS X-servere. En DOS X-server kan enten benytte grafikkortet direkte eller Microsoft Windows tegneprimitiver, når X clienter på en UNIX eller VMS host skal have tegnet prikker og streger på PC'ens skærm. Mange vælger i dag DOS X-servere, der benytter Microsoft Windos tegneprimitiver. Man får derved nemlig både mulighed for integration (klippe/klistre, DDE osv.) mellem Windows og X Window applikationer og ikke er

# DKUUG-Nyt nr. 54 19

afhængig af et bestemt grafikkort. Kører Windows godt og flot, så kører X Window applikationer også godt og flot.

Til en DOS X-server kræves ca. 6 MB RAM og en 386—processor, et netkort og TCP/IP software. Så kører ens X Window applikationer til gengæld også ligeså hutigt som på en dedikeret X terminal i den lave ende af skalaen.

DOS X-server softwaren koster idag typisk mellem 4.500 og 6.500<br>kroner, men priserne falder til stadighed. Med et sted mellem 45 og 55<br>millioner PC'ere derude, er det spændende at se hvor langt ned priserne<br>kommer, og hvor

# SCO Open Desktop, Univel's UNIXware, Solaris, NextStep-486 m.fl.

Leverandørerne af multifunktionelle arbejdspladser er kommet med mange bud på, hvordan en sådan skal se ud.

i UNIX–boksen (læs: en workstation), når man vil integrere det bedste af begge verdener, så skal operativsystem og brugergrænseflade være ens på tværs af processor–arkitekturer og ydeevne. Eller med andre ord: Man forsøge

SCO har med deres Open Desktop længe været markedsdominerende indenfor konverteringen af store PC'ere til rigtige UNIX-work- stations.

UNIX System Laboratories Inc.'s og Novell Inc.'s fælles firma Uni- vel, der skal markedsføre UNIX System V.4.2 (Destiny) som UNIXware om markedsandele op til december i år, når UNIXware for alvor fri- gives.

SunSoft's køb af Interactive og forsøget på at implementere So- laris 2.0 på Intel-arkitekturen, og Next Computers forsøg på at imple- mentere Next"ens operativsystem på Intel 486-arkitekturen (NextStep-486) er andre bud på scalability: Større opgaver, kraftigere arkitektur, men samme operativsystem og brugergrænseflade.

# Desktop Manageren, den grafiske shell

Af Peter Windfeld / Brian Eberhardt WICON Aps / SuperUsers a/s

# UNIX brugere:

UNIX-brugere elsker at skrive:

\$ cp /home/su/brian/breve.d/diku.d/x. hilsen.xwp V /nome/su/steen/letters.d/sailing

og derefter ved konstateret fejlstavning at anvende 117 history kommando'er for tilsidst at få kopieret den kære fil.

UNIX-brugere elsker hele tiden at bruge energi (deres egen) på at forespørge (polle) systemet:

\$ ls  $\ddots$ \$ pwd . . . \$ ps  $\cdots$ \$

UNIX-brugere elsker at bruge kryptiske kommandoer:

```
$ find . . -name foo -exec grey -1 alfa {}; echo G
```
Vi er mange UNIX-brugere som aldrig kommer længere end dette stenalder stadium.

# Desktop Manager:

Vi sidder foran en grafisk skærm; vi sidder foran en computer, som "automatisk" kan gøre ting for os; på et tidspunkt lægger nogle 2 og 2 sammen:

En Desktop Manager er en grafisk grænseflade til operativsystemet:

- e Den giver et opdateret overblik over netop de ting, vi næsten hele tiden har brug for, nemlig directories, filer, processer 0.s.v.
- e Den giver et menneskeligt interface til de servicer vi selv ønsker at forespørge på.
- <sup>e</sup>Den tilbyder typisk et sæt af applikationer, som mange har brug for: Kalendre, directory/fil-træstrukturer 0.s.v. Nøjagtigt som man har kendt og brugt det i fx. Mac-verdenen i en halv generation.

# De sædvanelige to verdener: MOTIF og Open Windows

# Open Windows:

Det er så dejligt let, alt er inkluderet i denne verden. SUN leverer alt hvad man kan drømme om (pånær MOTIF altså 1). Med Open Win- dows får man DeskSet som er en række værktøjer (ca. 15 forskellige), som tilfredsstiller stort set alle ønsker man kan have til et sådant miljø.

# MOTIF:

Standarden MOTIF definerer intet på feltet "Desktop Managers". af disse: IXI (med X.desktop og X deskset), VISIX (med Looking-Glass) samt HP (med HP-vue). HP-vue udemærker sig ved at have en mekanisme til at skifte imellem flere skærmfulde af vinduer på en enkel måde (en slags virtue med traditionelle DTM faciliteter samt en række applikationer, som fx. calendertool, 0.s.v.

Hør nærmere om disse værktøjer, fordele og ulemper på Odense-mødet.

# GUI builders — igen

# Af Michael Reich SuperUsers a/s

Indenfor området byggeværktøjer til udvikling af grafiske brugergrænseflader — eller på godt dansk: "GUI builders" — hersker der i dag en udpræget begrebsforvirring. Der bør skelnes mellem "UIMSværktøjer" og "IDT'er".

# Hvad er GUI builders?

Kommercielle Graphical User Interface builders (udtales "guu-i bilderes") har eksisteret til stor hjælp for programmørerer, der implementerer grafiske bruger grænseflader under X (og især OSF/Motif), i snart et par år. Efter et voldsomt boom med mange produkter af varierende kvalitet fra mange forskellige leverandører har markedet nu stabiliseret sig omkring 3—4 forskellige leverandørers produkter: TeleUSE fra TeleSoft Inc., UIM/X fra Visual Edge Inc. (OEM'met af bl.a. Hewlett-Packard og IBM), samt Builder Xcessory fra ICS Inc.

GUI builders gør det kort fortalt muligt for interface programmøren at tegne sit grafiske interface, og koncentrere sig om sammenknytningen mellem interface og egentlig applikation i stedet for at skulle bruge kostbar tid på justering af trykknappers placering og XmForms constraint resourcer.

# Seeheim modellen

Seeheim--modellen, med navn efter Seeheim-konferencen om grafiske brugergrænseflader, opdeler den grafisk baserede applikation i tre dele: Præsentationsdelen, Dialog manageren og den egentlige applikation. Præsentationsdelen implementeres fx med OSF/Motif widgets. Dialog manageren er et lag ("vandtætte skodder") mellem præsentationsdelen og den egentlige applikationer (der beregner, slår op i database eller sammentæller fakturalinier). Den egentlige applikation i modellen behøver vist ikke yderligere omtale.

# DKUUG-Nyt nr. 54 23

En dialog manager gør det således muligt at ændre implementeringen af ens grafiske interface uden at der skal ændres i den egentlige applikationskode. Ændres fx en pulldown menu til en række toggle buttons skal man i OSF/Motif ligeledes ændre callback-koden. Det undgås med en dialog manager. Dialog managerens opførsel styres af en række regler angivet i et regelsprog, der næppe er C eller C++.

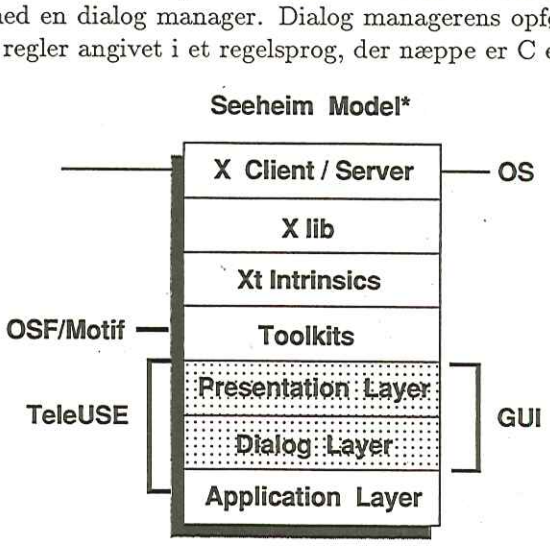

# Seeheim Model\*

# UIMS og IDT

Seeheim-modellen giver nu mulighed for at skelne mellem to klasser af værktøjer. User Interface Management Systems (UIMS) og Interactive Design Tools (IDT). Et IDT benyttes til at konstruere og manipulere widget-hierakier samt ændre resourcer i widgets interaktivt og grafisk og genererer som resultat heraf C-kode med OSF/Motif og Xt Intrinsics funktionskald, eller højere ordens kode, som fx UIL-kode (User Interface Language) eller PCD-kode (Presentation Component Description).

Et IDT kan således sagtens "stå alene" som hjælp til interfaceprogrammøren. Men vedkommende har ingen hjælp at hente når det

<sup>&</sup>quot; Usør Interface Management Systems Procooding Seehalm Workshop 1983, Springer Verlag, Berlin

drejer sig om sammenknytningen mellem interface og egentlig applikation.

Et UIMS består af både et IDT og en implementering af en dialog manager. Interface-programmørens arbejde består nu i genereringen af en præsentationsdel og dernæst i at opstille regler for dialog managerens opførsel.

En dialog manager implementeres typisk ved at der, i stedet for direkte kald af rutiner med applikationskode fra interfacets callback lister, kaldes callback rutiner, hvis funktion er at aktivere en regel i dialog manageren. Disse callback rutiner leveres som en del af UIMS'et. Interfacet til disse callback rutiner fra IDT"en består i "syntaktisk sukker", der beskytter interface-programmøren mod unødigt kendskab til dem.

For interface-programmøren ser det således ud som om callbacks forårsager afsendelse af højere ordens hændelser (events) til dialog manageren, fx en højere ordens hændelse som "SaveFile". I dialog managerens regler kan man nu lave konstruktioner som fx

SaveFile does

if fileSaved then /% kald egentlig applikationskode %/ MinCFunktionOlsen(XXXXXXXXXXXXX) else  $/*$  kald præsentationsdelskode  $*/$ XmOlsen(vvvvvvvvvvv) endif end

Uanset om højere ordens hændelsen "SaveFile" kommer fra en dialogboks. en pulldown menu eller en toggle button skal der ikke ændres i den egentlige applikationskode.

Derfor er det vigtigt at skelne mellem UIMS og IDT. Et UIMS består af både en IDT og en implementering af en dialog manager.

# Serpent **Serpent**

En af de første UIMS'er var Serpent fra Carneige-Mellon University (1988). Serpent findes i public domain.

# Graphical Interactivity Beyond the Motif Widget Set

# Af Val Schmidt UNIRAS a/s

Interactive visualization can be a powertul tool for analyzing and understanding numeric data.

Unfortunately, the high level ot interactivity required by sophisticated visualization applications is not supported in standard GUI toolkits.

UNIRAS has extended the Motif widget library with a set of custom widgets designed to provide specifically the direct drawing area manipulation needed for interactive data visualization in a unique new product — the ContourXplore widget set.

# Powerful object oriented components

ContourXplore widgets are reusable, object-oriented components which encapsulate the interactive behaviour needed in advanced contouring applications by combining the interactivity of X and Motif with additional graphic event handling and the powertul contour display capabilities of Toolmaster-agX. The result is Toolmaster-ContourXplore, a comprehensive library of widgets for exploring irregular and regular datasets, displayable as 2D scatter, 2D grid, and 2D or 3D contours.

# Effective prototyping — rapidly

ContourXplore widgets assist rapid prototyping of both an applications "look", and more importantly, X's "feel" by allowing hands-on data manipulation throughout the application building process. ContourXplore widgets have been designed to interact, using powertul, point-and-click operations, with both the graphical display and the underlying numeric data. Interactively viewing and manipulating data, early on, allows application developers and users to determine the behaviour needed in an application before designing the applications ap-

# DKUUG-Nyt nr. 54 27

pearance. With ContourXplore widgets, application developers can quickly build sophisticated graphic applications which accurately meet the critical needs of end-users, and eliminate thousands of lines of application code level of functionality.

# Flexible, extensible by design

The ContourXplore widget set contains high-level "Xplore" widgets<br>and all the components used by these widgets: controls, geometry<br>managers, resource editors, and graph widgets. The entire set forms<br>a complete, integrated

ContourXplore widgets can be directly included in applicatbns or<br>individually tailored to an application's needs. ContourXplore widgets<br>can be reconfigured by setting widget resources which control widget<br>appearance, behav

# All widgets components included

The ContourXplore widget set includes all of its components. Widgets are provided to handle such difficult-to-program features as resize, scrollable pixmaps, and backing store. These, together with the geometry managers, X

Each "Xplore" widget has data display, analyze, zoom, and edit<br>functionality layed out using a scrollable drawing area, a select-action<br>panel, a slider panel, a view/analyze panel, and an interactive draw-<br>ing area ready t

# Learn more about custom widgets at DKUUG

Custom Motif widgets are a relatively new phenomenon, with commercial products only recently appearing on the market. Anyone who would like to know more about custom widgets is invited to the presentation "Graphical Interactivity Beyond the Motif Widget Set" at the DKUUG meeting in Odense. This presentation will cover issues applicable to all X-based interactive graphics applications and present the interactive functionality made possible with custom widgets.

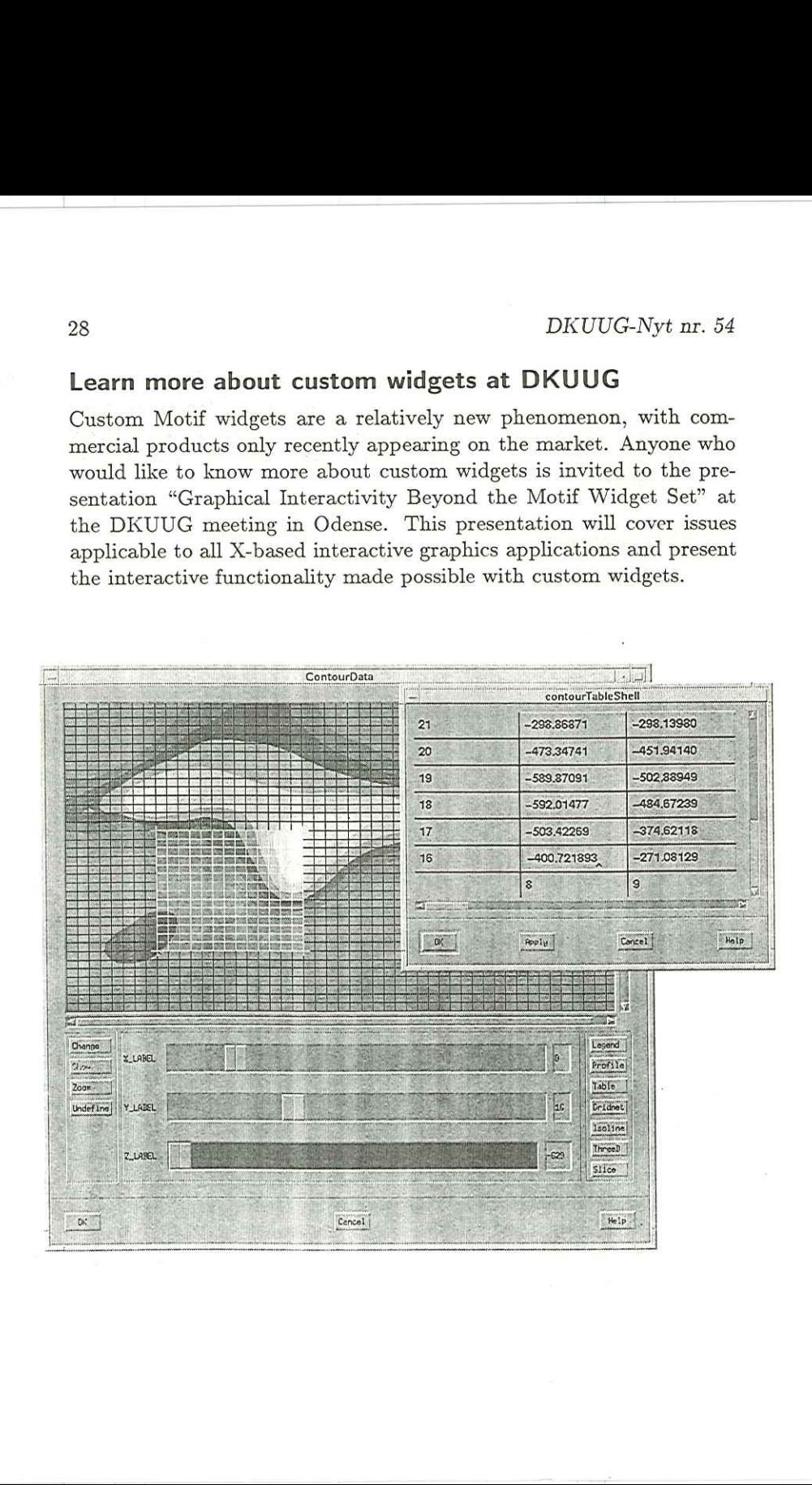

# $DKUUG\mbox{-}Nyt$ nr.<br> $54$ DKUUG-Nyt nr. 54 29

# Netværks-<br>baseret Storage Management løsning for on-line<br>datalagring

<u>de contra compositorial de con</u>

kapacitet, høj ydeevne og modulær opbygning - dvs. udbygning efter  $\bullet$  Epoch Systemet anvendt som fil-

Elektronisk hukommelse, magnetiske  $\bullet$  EPOCH Systems bygger på indu-<br>og optiske diske Dys altid hyppigst stristandarder (UNIX, ETHERNET, og optiske diske. Dvs. altid hyppigst stristandarder (UN
anvendte data på hurtigste medie TCP/IP, NFS m.v.) anvendte data på hurtigste medie.

Sometimes and the series of the series of the series of the series of the series of the series of the series of the series of the series of the series of the series of the series of the series of the series of the series o

e Kapacitet fra 10 til 1,000 GB. e Automatisk backup af hele nete Epoch kombinerer: Stor lager-<br>off-line.

behov. server sikrer, at filsystemerne på ar- & Systemet er hierarkisk opbygget: bejdsstationer aldrig fyldes op.

 • Epoch Systemet<br>server sikrer, at fils<br>bejdsstationer aldr<br>• EPOCH Systems<br>stristandarder (UN<br>TCP/IP, NFS m.v.)<br>nen bedes sendt til:<br>a A/S, Stamholmen 149, 2<br>JA, send mig venligst yd<br>EPOCH Systems. • EPOCH Systems<br>stristandarder (UN)<br>TCP/IP, NFS m.v.)<br>nen bedes sendt til:<br>A/S, Stamholmen 149, 2<br>DA, send mig venligst yde<br>EPOCH Systems. EPOCH - den perfekte løsning til Kuponen bedes sendt til: lagring af store Edata A/S, Stamholmen 149, 2650 Hvidovre datamængder.<br> **JA**, send mig venligst yderligere materiale om EPOCH Systems. Firma:  $E$ data  $\frac{1}{4}$  Adr.: Stamholmen 149  $P_{\text{Navn}:}$ **Tlf. 36 77 11 10** Stilling:  $-$ Reparatelle, Indy ydeevite og Indebed<br>
opbygning – dvs. udbygning<br>
e-Biektronisk hukommelse, ma<br>
og optiske diske. Dvs. altid hy<br>
anvendte data på hurtigste m<br>
EPOCH – den<br>
perfekte løsning til<br>
lagring af store<br>
datamængd EPOCH – den<br>
perfekte løsning til agring af store<br>
datamængder.<br> **Edata A/S, Stamholmen 149, 2650 Hvidovre**<br>
EPOCH Systems.<br>
Firma:<br> **EROCH Systems.**<br>
Firma:<br>
Adx.<br>
Adx.<br>
Adx.<br>
Adx.<br>
Adx.<br>
Adx.<br>
Adx.<br>
Adx.<br>
Adx.<br>
Adx.<br>
Ad

# Widgets, grafiske objekter

Af Brian Eberhardt SuperUsers A/S

Laveste niveau i X modellen er protokollen, som anvendes imellem X-client og X-server (X—protocol).

Næste niveau er Xlib (et simpelt bibliotek som hjælper en X-client med at danne X—protocol pakker). Xlib anvendes til at oprette vinduer, tegne prikker, linier, regtangler, circler 0.s.v.

Næste (og sidste/øverste) niveau er XToolkit (også kaldet Intrinsics). Dette er et objekt-orienteret lag. Man opererer på objekter (widgets) som ligger inde i toolkittet, men skjult af dette, således at widget'ene kun er tilgængelige igennem en standard grænseflade, nemlig XToolkit grænsefladen.

Man kan loade forskellige widgets ind i et givet toolkit, og dermed få vidt forskellig funktionalitet. Det er kun nødvendigt at kende meget få karakteristika ved en widget for at anvende den, nemlig: Dens navn og dens resourcer. Selve kaldene, og alle standard-resourcerne (størrelse, placering, fonte, farver etc.) er nedarvede mekanismer og data, som allerede er kendt af XToolkit-programmører. dste/øverste) nivea<br>et objekt-orienter<br>et objekt-orienter<br>r tilgængelige igen<br>nsefladen.<br>le forskellige widget<br>nktionalitet. Det e<br>d en widget for at<br>Selve kaldene, og a<br>farver etc.) er ne<br>af XToolkit-program tt. Det er kun<br>et for at anver<br>ene, og alle st<br>c.) er nedarv<br>kit-programm<br>x Client<br>ar application code

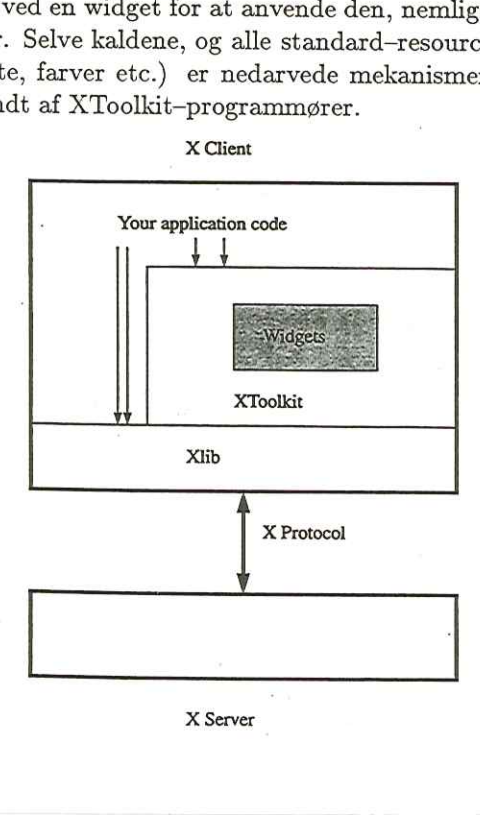

X Client

X Server

DKUUG-Nyt nr. 54

En widget indeholder:

Definition af dens udseende.

Definition af hvad der skal ske når brugeren opererer på denne med mus eller keyboard.

En widget er beskrevet ved: Dens navn

Hvor i et eksisterende widget-sæt den er indsat (hvilke funktionaliteter/data den nedarver).

Dens egne resourcer, d.v.s. hvad pro grammører som anvender denne widget kan ændre på.

Et eksempel på en widget kunne være: Et viserinstrument

Widgeten indeholder: En pixmap, som beskriver dens udseende, samt kode (funktionalitet som ved input til widget'en får denne til at reagere. fx. vippe med viseren).

Widgeten er beskrevet ved: Dens navn (fx. XSu\_speed) samt navne på dens resourcer, fx. den tekst der skal stå på skala"en (fx. XNSu.scalestring). Ved at ændre i værdien på denne resource til fx. "Km/t" vil skala teksten ændre sig tilsvarende. Tilsvarende kunne tænkes en resource XNSu.speed, som vipper viseren alt efter data i dette felt.

Det amerikanske marked for Widgets er steget voldsomt, og det er et af de områder der spås størst succes/vækst i de kommende år. Grundideen er at genbruge kode på en formaliseret måde.

Indenfor det sidste år er en række amerikanske firma'er og på det seneste også danske firmaer begyndt at kunne levere widgets til mange formål.

Det som tidligere blev leveret som biblioteker (libraries) leveres nu ofte som widgets. Selv hele applikationer kan man købe som widgets (fx. spreadsheets) og indkludere i sine egne applikationer, som var det kode man selv havde skrevet.

På mødet i Odense får man udleveret "The Widget Databook", som er en smart distribueret widgetsamlig fra en lang række firmaer verden over. Med widget databogen følger en CD'er med demo'er af alle widget"ne, samt binær— og kilde-kode til alle widget'ne.

Hør mere i Odense, widgets er fremtiden indenfor X applikationsudvikling.

# Vi ses til årets X—Event

# d. 28—29/10 1992 i Odense på Hotel H.C. Andersen

# Windows NT — et alternativ til åbne systemer?

#### Af Kim Biel-Nielsen

Som lovet i artiklen "UNIX-markedet - Survival of the few" i  $DKUUG$ -Nyt nr. 58 bringer vi her en artikel om Windows NT.

I forbindelse med Microsofts frigivelse af en udviklingsudgave af det nye Windows NT operativsystem havde jeg fornøjelsen at deltage i et stort seminar i Bruxelles. Vel ankommet til hotellet, blev jeg glædeligt overrasket over den fantastiske interesse som der er fra udviklernes side. Microsoft havde ventet ca. 600 deltagere, men blev på grund af den store interesse nødt til at stuve over 1000 tilhørere sammen.

Ved seminaret fik hver deltager sin egen kopi af Windows NT til både Intel 486 og MIPS R3000, så hvis man regner med såvel deltagerne i USA som i Europa er der altså nu mindst 6000 udviklingslicenser hos brugere og udviklere — ikke dårligt for et operativsystem der endnu ikke er frigivet til gemene mand.

Så hvis du brændende ønsker dig et rigtigt operativsystem, med samme udbredelse som MS-DOS, så er din drøm ved at gå i opfyldelse.

Windows NT (New Technology) kombinerer tyngden, og den funktionalitet, som UNIX-freaks og tilhængere af åbne systemer ønsker sig, med direkte DOS/Windows, OS/2 1.0 og DOS 5.0 kompabilitet.

Windows NT afvikles på en computer af en fornuftig størrelse — Microsoft angiver 8 Mb RAM og 100 Mb diskplads til Intel-versionen. Men i praksis vil Windows NT nok komme til at kræve en ca. 16 Mb RAM når man begynder at lægge sin favoritsoftware ind på maskinen.

Windows NT er baseret på en "multithreadet" multitasking mikrokerne med indbygget C2-sikkerhed og kan umiddelbart drage fordel af symmetrisk multiprocesssing-hardware. Windows NT vil blive tilgængelig på dels den traditionelle Intel 486 arkitektur og dels også på tidssvarede RISC processorer som MIPS R4000 og Digitals Alpha RISC. I praksis betyder dette at Windows NT som operativsystem vil spænde fra en middelstor personlig PCer til en stor RISC-baseret multi-CPU server. I forbindelse med lokalnet er Windows NT kompatibel med patibel med OSF's DCE (Distributed Computing Environment) og i stand til direkte at afvikle DOS, Windows, OS/2 og POSIX-applikationer.

Kort sagt, selvom Windows NT ikke er helt åben, tilbyder den bestemt det meste af de teknologier, der findes i dagens operativsyste- mer.

Windows NT har Windows brugergrænseflade, som hverken er perfekt – ej heller teknisk elegant, men som er kendt af millioner af brugere. Og alle de velkendte DOS/Windows-applikationer, der omfatter alt fra tekstbehandling arkitektur. Og når man så har konverteret til Win32, lader en simpel<br>omkompilering brugeren flytte alle sine applikationer til computere. der er baseret på Mips 4000 og DEC Alpha RISC CPU'er. Win32s, API, som frigives lidt senere på året, lader 32-bit binære applikationer afvikle skiftende mellem Windows NT og Windows 3.1

Internt er Windows NT designet til en tidssvarende client-servertræder faktisk som applikationsservers. Disse underliggende API'er lader brugeren afvikle egne programmer kodet til: DOS eller Windows 3.x, tegnbaseret OS/2 (1.x) og POSIX. Det er vigtigt at man ikke sammenligner Windows-Intel-arkitektur i virtuel 8086-tilstand. Når man kører under Windows-NT så afvikler man DOS- og Windows 3.x-applikationerne binært med fuld udnyttelse af en (virtuel) 386. Det er desværre dog ikke muligt at afvikle Unix tilbyder, kan man dog ikke lade være med at undre sig over at der ikke også er et API til OS/2 Presentation Manager og IBM's ny OS/2

2.0. Det er synd at konflikten mellem IBM og Microsoft betyder at Microsoft lader sine OS/2 PM kunder i stikken.

Windows NT betyder også afslutningen på det RAM-problem, som den ældgamle DOS-teknologi skabte. Windows NT har fra starten tilgang til et 4-gigabytes stort fladt virtuelt adresserum (2 gigabytes reserveres forlods til Windows NT operativsystemet). Man kan jo så spørge sig selv om 2 Gb er nok til fremtidens applikationer? Men hvis man laver et tankeeksperiment så er behovet fra 1982 til 1992 vokset fra ca. 128 Kb til knap 4 Mb eller godt 30 gange. Så med 2 Gb til rådighed så kan applikationerne umiddelbart vokse 500 gange, og det burde vel række et par år til.

<sup>I</sup>Bruxelles har jeg set Windows NT på forskellige maskiner, med både Intel 486 og Mips 4000-processorer. Min umiddelbare vurdering er at maskinerne fungerede hurtigt, selv med mange vinduer åbne og også med mange CPU-belastende processer i gang. Microsoft advarer om, at den aktuelle version ikke er egnet til en egentlig test, selvom den formodes at være stabil nok til udvikling af software. Under demonstrationerne forekom der selvfølgeligt systemnedbrug på maskinerne. Typisk er det sket ved forsøg på at lukke vinduer. Heldigvis var gen- startsproceduren hurtig og ligetil (hvis man ser bort fra den lange tid som det tager at selvteste 24 Mb RAM lager), og data blev ikke på noget tidspunkt påvirket. Windows NT behøver ikke blive "lukket ned", som Unix gør, for at undgå at miste data.

En ting, som især har gjort indtryk på mig, er de temmelig komplekse systemadministrative opgaver, såsom opsætning af diske til understøttelse af striping og spejling for at opnå større stabilitet, simpelthen kunne udføres på Windows NT ved at klikke på musetaster. På en Unix-maskine, som generelt set er et temmelig sofistikeret system, kan sådanne opgaver kun løses ved at anskaffe ekstra software. realtids-farvegrafik virker som et utroligt lækkert værktøj. Som Unix bruger kunne man blot ønske at noget tilsvarende var standard.

NT-filsystemet er temmelig sofistikeret og understøtter filer på op til 1.8 milliarder gigabytes. Filnavnene kan være dels de sædvanlige korte DOS-stil navne og dels som noget helt nyt et op til 255-tegns unicode-navn. Når Windows NT startes foretages et ekstremt hurtigt check af filsystemet.

Set med danske øjne er det også spændende at Microsoft med Windows NT tilbyder fuld støtte for Unicode-alfabetet. Unicode betyder, at applikationer kan tilpasses hen over alle verdens sprog, inklusiv kinesisk og endda også glyfisk.

Fælles filer og printere er indbygget, så enhver Windows NT-baseret arbejdsstation kan fungere som server. Et DCE-kompatibelt (DCE = Distributed Computing Environment) RPC (Remote Procedure Call) lader Windows NT-systemværten distribuere applikationer, som også kan afvikles under Unix eller VMS. NetBIOS, named pipes, TCP/IP IPX/SPX, sockets og båndstationer er alle understøttede.

Windows NT giver ikke mulighed for at afvikle ekstern grafik, som Unix X-winduessystemet gør det; derimod vil understøttelse af X, både client- og serverdelen, være tilgængelig i fremtiden og vil gøre meget for at berolige Unix-samfundet. Et andet produkt, LAN Manager til Windows NT, understøtter SNMP (Simple Network Management Protocol), opstart fra en eksten server og administration samt flere domains.

Microsoft ansporer til at starte udvikling til Windows NT ved at sælge en udviklingspakke (SDK) til Windows NT og Win32 APT'et for kun \$69. Dette omfatter operativsystemet til Windows NT, onlinedokumentaion og værktøjer såsom en C/C++oversætter og debugger, men intet udskrivningsmateriale ud over installationsvejledningen (en version med fuld papir-dokumentation koster \$399). Windows NT er kun tilgængelig på CD-ROM, selv om den kan installeres enten fra en lokal CD-ROM eller fra en ekstern CD-ROM enhed, placeret et andet sted på et netværket.

Tip: Enhver, som er den mindste smule interesseret i Windows NT, burde bestille SDK nu, fordi man senere vil modtage en release-version af det endelige operativsystem (som anslås at ville koste mindre end \$550, men dog en hel del mere end \$69).

#### Unix-værktøjer til NT

Det går hurtigt med Windows NT. Den endelige relcase vil finde sted sidst på året eller i begyndelse af næste år (Microsoft er kommet med

# DKUUG-Nyt nr. 54 37

forskellige udtalelser om release datoen). Flere værktøjer er allerede blevet porteret fra Unix, såsom et komplet sæt GNU-software og et Motif-toolkit.

Men de Unix-udviklere, der ønsker at flytte deres værktøjer og applikationer, burde kigge nærmere på deres nye konkurrenter. Noget af det software, der fås til Windows, er mægtig godt. I mellemtiden har de, som udvikler Unix til Intel-arkitekturen, god grund til at være bekymrede. Windows NT er skam også et meget godt produkt, og det kan indfri næsten alle de løfter, som Unix er kommet med i de sidste mange år.

# Klubaften i København

Af Myanne Olesen

Tirsdag den 27. oktober 1992 Kl. 19:00 — 22:30

Datalogisk Institut (DIKU) Universitetsparken 1 (indgang fra Nørre Alle)

"Tema:  $SO(9 - Et$  realtids operativsystem"

> Foredragsholder: Peter L. Petersen Aalborg Universitetscenter

Indenfor visse brancher findes der et stort behov for edb-mæssigt at kunne reagere umiddelbart (realtid) på indtrufne hændelser. Eksempelvis skal edb-overvågning på hospitaler give øjeblikkelige tilbagemeldinger vedr. ændringer i patienternes helbredstilstand. Indenfor produktionsstyring er der ligeledes et udtalt behov for at aktiviteter afvikles indenfor eksakte tidsintervaller.

UNIX's scheduler er designet til et flerbruger-miljø (time-sharing) og er utilstrækkelig mht. de krav der stilles i et realtids-miljø. Har man brug for realtids-support under UNIX må system-programmøren indbygge realtidsprocesser i kernen, dvs. lave sin egen scheduler. Alternativt kan man integrere sim UNIX med et andet operativsystem, der supporteres realtime (styring og regulering).

Peter L. Petersen fra Aalborg Universitet vil tale om realtimeprocessing, og hvorledes man ved at benytte OS/9 sammen med UNIX kan råde bod på de mangler, UNIX har på det område.

OS/9 er et realtids-operativsystem, der minder meget om UNIX, uden dog at være kompatibelt med dette. OS/9 er opbygget meget modulært og kan anvendes på alt fra små dedikerede systemer til mellemstore udviklingssystemer.

Peter vil afdække forskellene mellem OS/9 og UNIX, samt vise eksempler på, hvorledes de to operativsystemer kan integreres. Han har selv arbejdet med et hybridsystem med OS/9 og UNIX, og vil med eksempler herfra komme ind på netværkssammenkobling, primitiver på begge sider, drivere under OS/9, mv.

Vel mødt — den sidste tirdag i måneden.

I de kommende måneder er fig. emner på tapetet:

Database-design, teori kontra praksis NeXT og objektorienterethed Transputere og multiprocessorer Projektledelse Objektorienteret design Netværkstilkobling Fra PC til mainframe Elektronisk informationsudveksling Systemadministration POSIX og standardisering

Der modtages meget gerne forslag til temaemner og talere samt kommentarer til de ovenfor listede emner (klub-adm@dkuug.dk). Ønskerne kan diskuteres i forum på mailing-listen (klub-list@dkuug.dk).

# Introduktion til DKUUG-klubaftener i København

Klubaftenerne har generalt et højere teknisk uiveau i et mere uformelt, hyggeligt forum end de normale medlemsarrangementer.

Hver gang har aftenen et tema, hvor en erfaren bruger eller programmør indenfor emnet holder et foredrag på ca. helavanden time, hvorefter resten af aftenen bruges til forsat diskussion af aftenens emne eller indbyrdes snak om problemer og udveksling af tips og ideer.

Klubaftenerne henvender sig til en snævrere kreds end de store medlemsmøder. Både teknikere og mere brugerorienterede medlemmer bruger klubaftenerne til at tilegne sig ny viden, udveksle erfaringer og få hjælp, der hvor man selv er kørt fast. Er du ikke medlem, men har lyst til at deltage, Så kom og få en snak med os.

Klubben har fast mødested på Datalogisk Institut (DIKU) den sidste tirsdag i måneden kl, 19:00. Døren til instituttet er normalt låst udenfor almindelig arbejdstid, så kom (rimeligt) præcist, hvis du vil ind. Der er kaffe og the ad libitum, og der er adgang til øl og sodavand fra automat.

# Klub-aftener i Aalborg

Klubben i Aalborg har stadig lang sommerferie (Peter skal jo bl.a. bruge tid på at holde foredrag i København). Vi håber snart at kunne bringe nogle feriebilleder og vil i øvrigt holde læserne orienterede om hvornår klubaftenerne starter op igen.

# Lyd i Multimedia

Dette er anden artikel i serien om multimedia, som er hentet fra SunFlash-mailinglisten. SunFlash-DK er en elektronisk nyhedsservice fra ICL DATA A/S, som dels orienterer om nyheder fra Sun Microsystems, dels behandler emner af almen art.

Artiklen giver et indblik i, hvordan lyd kan bruges i multimedia, samt definerer nogle af de begreber der indgår i forbindelse med lyd og multimedia.

# Audio

Audio plays an important role in multimedia applications. When a service representative adds a voice note to a credit record, when executives hold a video conference, when travelers listen to voice mail or have their email read to them over the phone, or when new employees complete training modules, they all use desktop audio.

### Audio Applications

Audio can be used in many applications, including voice annotation, voice conferencing, voice mail, training and presentations, text-to speech, and speech recognition. The following paragraphs describe some of these applications.

# Voice Annotation

Å voice annotation application enables audio comments to be added to documents, data base records, and so on. These applications can be built using fairly simple record and playback capabilities. For example, someone records a voice comment and attaches it to a certain spot in a document. The document then displays an indicator, showing that an audio note is attached. While viewing the document, the reader can select the indicator to play back the audio recording. Voice annotation applications may also provide some simple audio editing capabilities for message creation.

# Voice Conferencing

Voice conferences enable people to speak to each other in real-time over the network. Voice conferencing is an alternative to video conferencing since both parties do not always have to see each other. Often, voice conferencing would be used in a collaborative environment, where two people can sit at their workstations, look at the same document at the same time, and make verbal comments about it.

# Voice Mail

Voice mail provides a way to send and receive voice-quality audio recordings in a multimedia email message. Audio messages can be recorded, sent as attachments to a multimedia email message, and played back by the recipient. With the integration of telephony into the desktop, messages could be recorded automatically by a telephoneanswering application, and forwarded as email to the telephone owner.

# Training and Presentations

Audio can be very effective in training applications. It can provide a soundtrack for video segments, or for illustrations of any form. It can also provide help and feedback to the student with a more personal feel, and without interrupting the student's focus. Audio can also provide richer, more interesting, and more effective presentations. Audio in combination with other multimedia technologies enables authors to create presentations of a quality that meet the expectations of today's consumers.

# Text-to-Speech

Text-to-speech technology enables information stored as text to be converted to speech — effectively to be read aloud. Applications can use text-to-speech to provide verbal help, or to read your calendar, address file information, email message or other information. When integrated with telephony capabilities, text-to-speech technology can provide remote access to information. For example, you could telephone your computer and have it read your mail or appointments. This technology can also provide spoken desktop messages, such as a reminder of

# $DKUUG-Nyt$  nr. 54  $43$

a pending appointment, without imposing a pop-up window into the middle of your current work. These desktop alerts could include announcing an incoming email message or, with telephone integration, an incoming phone call. They can also provide spoken status messages or warnings from the system.

# Speech Recognition

Speech recognition enables you to speak to your computer through a microphone or telephone. The workstation translates the voice input into text that the system can understand. This technology enables the use of voice as an additional input channel to supplement the keyboard and mouse. For example, radiologists save valuable time by dictating their x-ray reports into the computer for immediate viewing. They can be edited by voice or by keyboard. You could also give commands to open and close windows or start applications without moving away from your current work. With telephony integration, speech recognition would enable you to give commands to your workstation verbally over the telephone, for example, "Read the headers of any mail messages from William Tell." Speech recognition technology in the near future will be limited in the size of its vocabulary, and will typically require you to train your system to your own voice. Eventually, these restrictions should disappear.

# Key Audio Concepts

Multimedia audio applications depend on the interaction of a number of variables such as the type of audio and how it can be digitized, edited, stored, and played back. The following paragraphs describe some of these key concepts.

# Types of Audio

Workstations generally support two types of audio input and output:

e Music quality audio (often called CD-quality audio or 16-bit audio)

e Voice quality audio (also known as telephone quality or 8-bit audio)

MIDI data, which specifies music, is also often included in the audio category.

# CD-quality Audio

CD-quality audio requires both higher sample rates and greater sampling precision (more bits of data), thus making greater storage and processing demands on the workstation. Today, applications requiring CD-quality audio are found primarily in the music industry. The use of CD-quality audio for business training and presentations, while currently limited, is expected to expand considerably throughout the corporate marketplace. CD-quality audio is typically input from a CD player or DAT (Digital Audio Tape) player, and is output through a high-quality speaker.

# Voice-quality Audio

Voice-quality audio can reproduce the comparatively limited dynamic range of the human voice. Voice-quality audio is standard on every Sun desktop workstation, enabling multimedia applications ranging from electronic voice mail to voice annotation of documents to voice control of your workstation. Voice-quality audio is commonly input from a microphone or over a telephone, and can be output through a speaker built into or attached to the workstation, or using a telephone handset or speaker phone.

# MIDI

MIDI (Musical Instrument Digital Interface) is a note-oriented control language for specifying music. MIDI data consists of codes specifying notes and timing. These codes can be generated by or output to MIDI-compatible devices such as keyboards or synthesizers. MIDI applications are generally found in the computer music industry, used for studio control and audio production.

# DKUUG-Nyt nr. 54 45

#### Audio Editing and Manipulation

You can perform various operations to audio data stored in a file in addition to playing it back. Probably the most common operation is to edit the audio data. Programs that do audio editing typically generate a display of the waveform representing the data, and then enable you to specify sections of data to cut out or relocate. Editing can be used to isolate segments of interest (for example, to create a "sound bite"), or remove leading or trailing noise, silence, or pauses.

Another common operation is the mixing of sound files, for example to combine a voice overlay on top of a music background for a training application or in a presentation.

#### Audio Playback

Playing back stored audio data requires regenerating the analog audio signal from the digital data. This is done by a digital to analog converter or DAC. The analog signal can then be output to a speaker built into or attached to your workstation, to the speaker in a telephone handset, or to a speakerphone.

#### Capturing and Digitizing Audio

Sound, or audio, is analog data. To store, manipulate, and enhance it using a computer, it must be digitized — converted to a computerreadable format. Audio starts as a complex analog waveform coming from some form of input device, such as a microphone, telephone handset, or CD player connected to your workstation. An audio signal is characterized by its bandwidth, the highest frequency in cycles per second or hertz (Hz) that can be represented in the waveform. Digitizing this signal involves two processes, sampling and quantization. These functions are generally performed by a chip known as an analog-to-digital converter, or ADC. Today the ADC and its counterpart, the DAC, are sometimes combined into a single chip called a Coder-Decoder or CODEC. The quality of audio a workstation supports is primarily determined by the capabilities of the ADC and DAC components.

#### Audio Data Storage

Once the audio input stream has been captured and digitized, it can be stored in a data file for later playback or for editing or other processing. Even voice-quality audio is data intensive; one minute of voice-quality audio on a SPARCstation takes almost half a megabyte of storage space. One minute of uncompressed CD-quality audio (16-bit 44.1 Khz stereo) would require close to 10 Mbytes of storage space.

Besides the raw data, you also need to store information about the data, such as its sampling rate, the number of bits per sample, and the encoding algorithm used. This information is necessary in order to be able to reproduce the original signal. Thus, audio data is commonly stored in files with a special format that includes this data, often in some sort of header structure. This often requires special routines to write the data to these files and to read it back properly.

### Multi-Channel Audio

Many workstations, such as today's SPARCstation family, support one channel of audio, or monaural sound. Multiple channels are also possible. Supporting two channels (stereo) requires two input and two output ports, independent ADC/DAC components for each data stream (or components designed to handle two channels), and a data representation format for the storage of multiple channels of data.

# Challenges

There are still some challenging issues to tackle before audio will become commonplace on the desktop. One of the most significant is the development of more effective ways to handle the volume of data that audio involves. Development of compression algorithms to minimize storage space and network bandwidth to allow transmission across computer networks is an area for further research.

Ongoing research in the area of text-to-speech and speech recognition is another challenge. More human-sounding speech generation. and more flexible and accurate speech recognition are important goals for the future.

# Markedsoversigten 1992 er på gaden!

# Af Bjørn Johannesen Marketingudvalget

Dansk UNIX markedsoversigt foreligger nu i 5. udgave. Indsamling og bearbejdning af oplysningerne varetages af Dansk UNIX-system Bruger Gruppe, DKUUG.

Oversigten indeholder oplysninger fra alle betydende leverandører af hardware, software, konsulentydelser og uddannelse på det danske marked.

Med 1023 produkter, 3856 nøgleord og 112 leverandører er Markedsoversigten den danske bibel for mulighederne på markedet for åbne systemer.

For slutbrugere er det den mest komplette oversigt. Via sin struktur er det den letteste måde at finde rundt på et ellers uoverskueligt marked.

Udformning og opbygning er i år ændret, hvilket skulle øge glæden ved at anvende Markedsoversigten.

Organisationsmedlemmer og stormedlemmer får Markedsoversigten tilsendt. Prisen er 450,- kr, men medlemmer af DKUUG kan købe ekstra eksemplarer med medlemsrabat. Information om dette vil blive sendt direkte til medlemmerne, der også vil modtage Markedsoversigten i løbet af oktober måned.

# Sun EXPO — Indtryk frå en vellykket udstilling (i røg og damp)

Af Bjørn Johannesen Control Data

# Deltagelse på Kontor og Data i Bella Center — Ja/Nej

DKUUG's udstillingsaktivitet blev i år afviklet på en lidt anden måde end planlagt. Oprindeligt var det meningen at vi skulle deltage på Kontor og Data, men efter lange og modne overvejelser blev projektet droppet.

Skal — skal ikke deltage på udstilling. Dette er det evige spørgsmål. Rent økomisk kan det næppe løbe rundt. Der skal hverves en hel del nye medlemmer for at omkostningerne til en udstilling er tjent ind. På den anden side er udstillingen et godt mødested for eksisterende medlemmer, der kan komme med synspunkter samt blive informeret om DKUUG's mange aktiviteter.

# Det blev Sun EXPO i Forum

Vi blev meget glade da ICL's SUN division tilbød os en plads på Sun EXPO — iøvrigt uden omkostninger for foreningen, hvilket jo er meget flot.

#### Hvordan gik det?

Jo, bortset fra at man bagefter duftede, som var man blevet friturestegt, hvilket skyldtes den fine bouquet fra udstillingen Mad og Gæster, var det en meget vellykket udstilling. Det var et fint arrangement, og set fra DKUUG's side, var det meget udbytterigt.

Der var ca. 50 udstillere på Sun EXPO, der havde foretaget en intensiv mailing. Resultatet af udsendelsen, samt udstillingens målrettede udformning resulterede i, at de personer, der tog trappen op til Sun EXPO, alle var i DKUUG's målgruppe.

Det var heller ikke noget minus, at DKUUG havde den bedst placerede stand overhovedet — nemlig lige ved trappen. Ingen kunne således undgå at få øje på "Mødestedet", "DKUUG-Nyt" samt reklamen for den nye "Markedsoversigt".

Standen blev i øvrigt delt med Sun-brugerklubben, og et tættere samarbejde med dem ville kunne gavne begge foreninger.

#### Hvem besøgte standen?

Som sagt havde vi fornøjelsen af at dele Forum med udstillingen Mad og Gæster, og der kom selvfølgelig en del besøgende på Sun EXPO fra £mad-publikummet". Medarrangørerne gjorde folk opmærksomme på, at Sun EXPO på balkonen var en edb-udstilling, hvilket gjorde, at de besøgende virkelig var interesserede og ikke "osere". Dette, kombineret med måden invitationerne var blevet udsendt gjorde, at det virkelig var målgruppen, der besøgte Sun EXPO. Besøgende på standen var både DKUUG-medlemmer og potentielle medlemmer. Desuden viste det sig, at fem af udstillerne, af en eller anden grund, ikke var medlemmer af DKUUG — endnu.

# Forum contra Bella Centeret

Erfaringerne har vist at "mammut"-udstillingerne i Bella Centret (Kontor og Data samt Mikro Data) kun har givet begrænset resultat. Hvorvidt Sun EXPO vil give nye medlemmer, er for tidligt at sige, men der blev talt med flere mulige medlemmer på Sun EXPO, end på de øvrige udstillinger. Standen blev godt besøgt af eksisterende medlemmer, hvilket også er vigtigt, da ikke alle medlemmer er opmærksomme på alle de services, foreningen tilbyder.

#### Epilog

Sun EXPO er en målrettet udstilling, hvor f.eks. Kontor og Data er meget bred. Dette betyder at selv om der er færre besøgende på Sun EXPO, er resultatet større, da de besøgende stort set alle sammen er brugere af åbne systemer.

En tak til ICL Sun Division for det fine arrangement og fordi de støttede DKUUG på denne måde.

Også en tak til det "frivillige" standpersonale.

# Produkt- og markedsnyheder

Control Data har indgået en aftale med IBM Danmark om forhandling af IBM's UNIX-arbejdsstationer og servere i RS-6000-serien.

Dette berører ifølge Control Data ikke firmaets forhandling af ar- bejdsstationer fra Silicon Graphics.

NeXT har netop sendt version 3.0 af deres objekt-orienterede operativsystem NeXTstep på gaden, i første omgang til NeXT's egne 680X0-baserede arbejdsstationer, men NeXTstep-486 (der som navnet siger er til Intel 80486-baserede maskiner) er på trapperne. 50<br>
Produkt- og<br>
Control Data har indgåe<br>
forhandling af IBM's UNIX-arb<br>
Dette berører ifølge Contro<br>
bejdsstationer fra Silicon Grapl<br>
NeXT har netop sendt vers<br>
rativsystem NeXTstep på ga<br>
680X0-baserede arbejdsstatione<br> 50<br>
Control Data har indgåe<br>
forhandling af IBM's UNIX-arb<br>
Dette berører ifølge Control<br>
bejdsstationer fra Silicon Graph<br>
NeXT har netop sendt vers<br>
rativsystem NeXTstep på ga<br>
680X0-baserede arbejdsstatione<br>
siger er ti

# Nye DKUUG-medlemmer pr. 1992—09—19

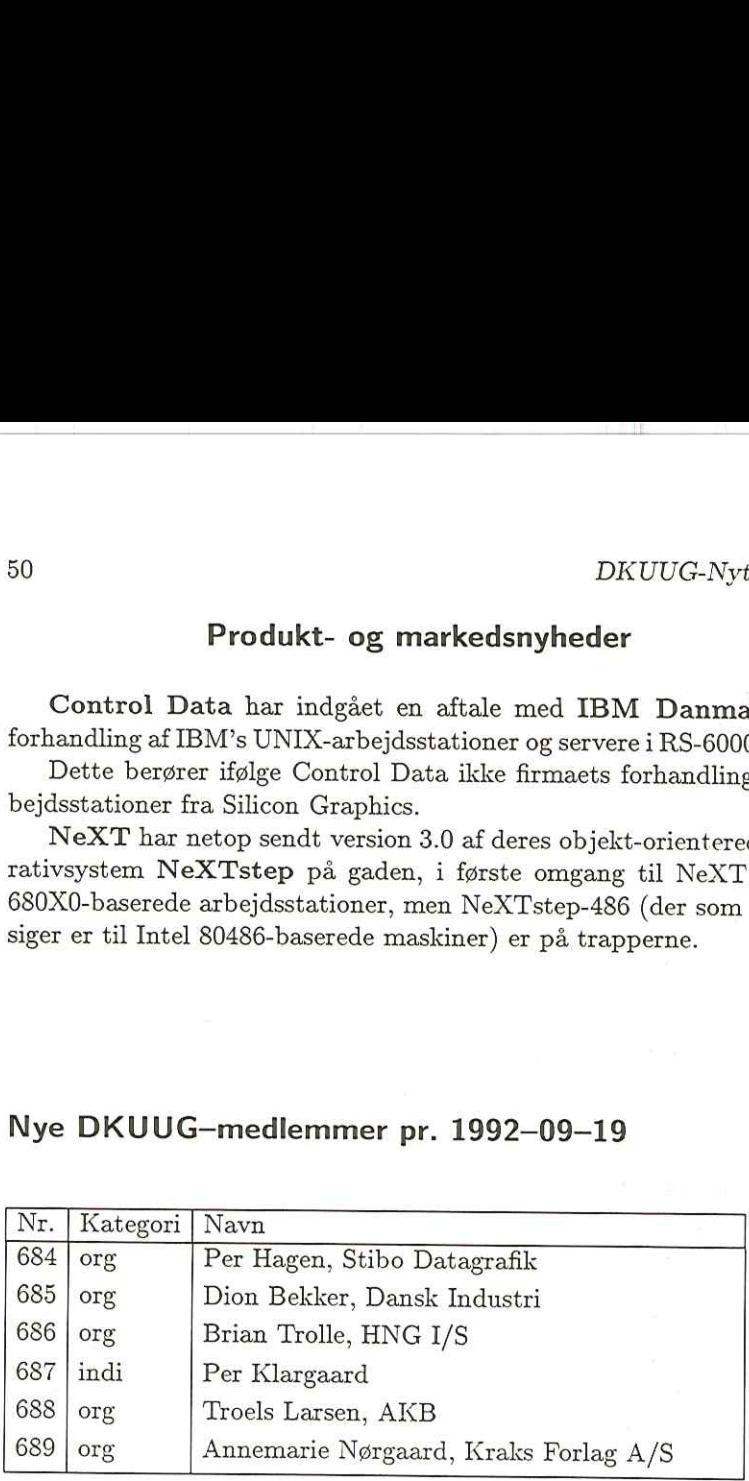

Dansk UNIX-system Bruger Gruppe<br>Bestillingsliste medlemstilbud

(Elf 3160 6680; fax 3160 6649)

Listen sendes til:

Sekretariatet DKUUG<br>Sekretariatet<br>Kabbelejevej 27 B<br>2700 Brønshøj DENUIG<br>
Dansk UNIX-system Bruger Gruppe<br>
Bestillingsliste medlemstilbud<br>
Listen sendes til:<br>
DKUUG<br>
Sekretariatet<br>
Kabbelejevej 27 B<br>
2700 Brønshøj<br>
(tlf 3160 6680; fax 3160 6649) (get

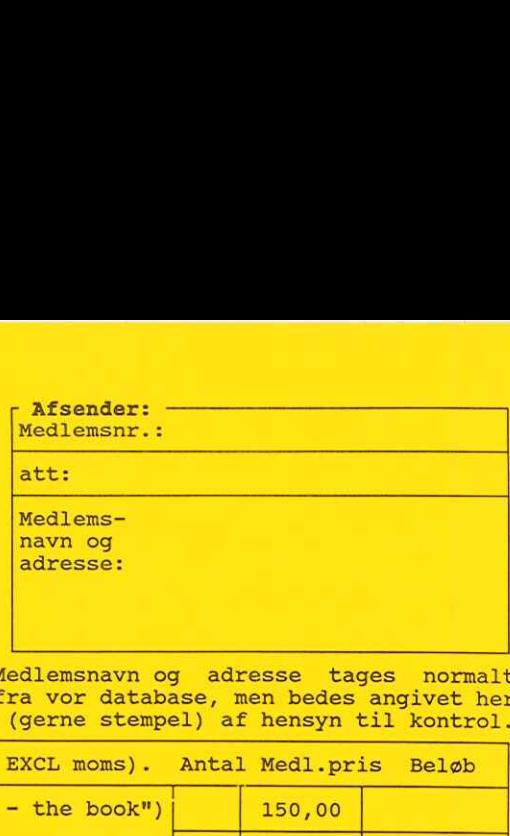

mediemshavn og adresse tages normalt<br>fra vor database, men bedes angivet her (gerne stempel) af hensyn til kontrol.

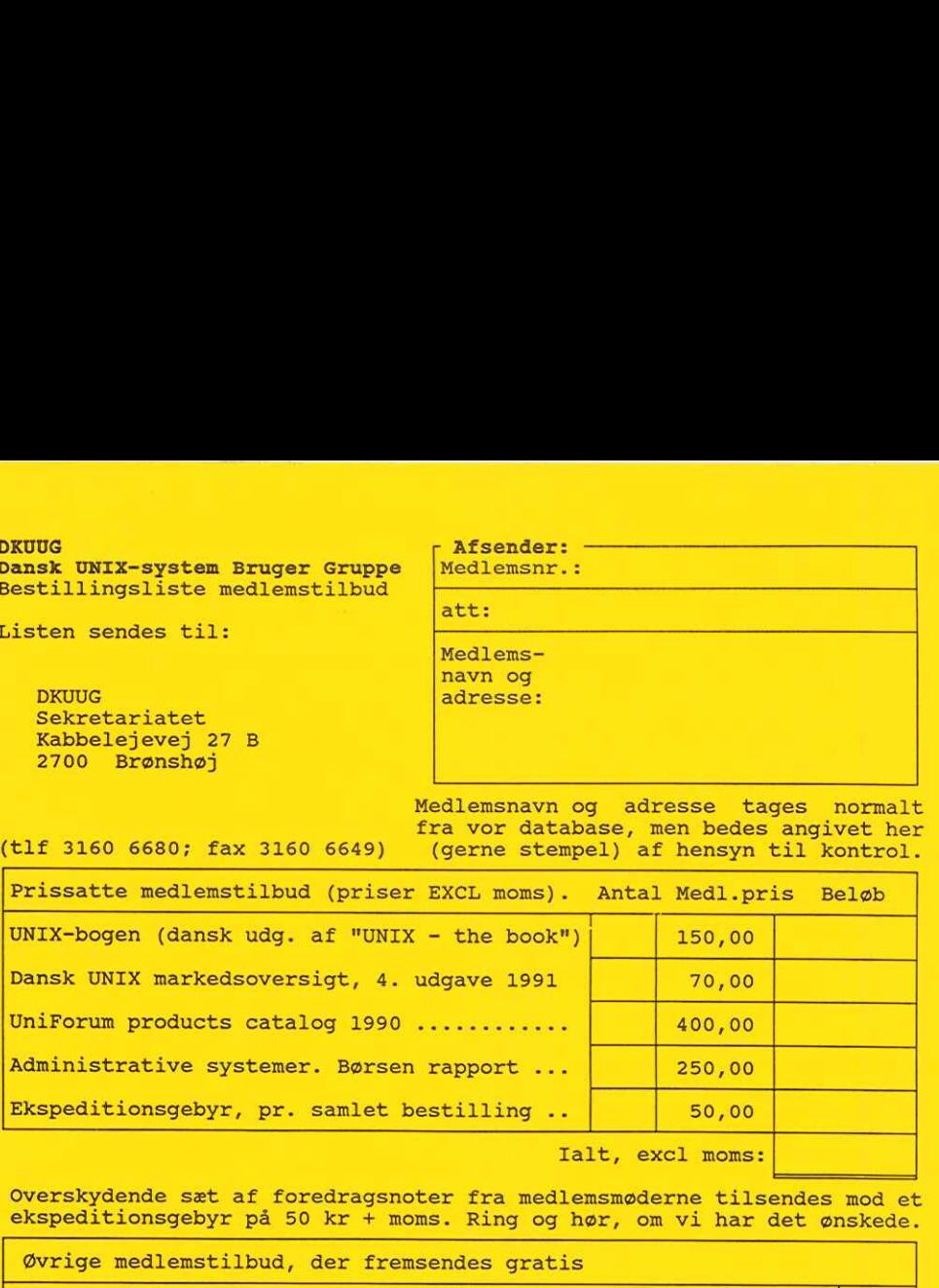

Ialt, excl moms:

\_\_\_\_\_

Ialt, excl moms:<br>a medlemsmøderne tilsendes mod et<br>ng og hør, om vi har det ønskede.

Øvrige medlemstilbud, der fremsendes gratis

UNIX-bogen (dansk udg. af "UNIX - th<br>
Dansk UNIX markedsoversigt, 4. udgav<br>
UniForum products catalog 1990 .....<br>
Administrative systemer. Børsen rappy<br>
Ekspeditionsgebyr, pr. samlet bestill<br>
Coverskydende sat af foredrags = Ekstra abonnement på DKUUG udsendelser<br>(abonnementet er gratis, højst 2 stk pr. organisations-- Ekstra abonnement på EUUG Newsletter og DKUUG udsendelser<br>(350,- kr/år, kun org.- og stormedlemmer samt studerende) - Ekstra abonnement på E<br>
(350,- kr/år, kun org.<br>
- Affilieret medlemsskab<br>
(incl CommUNIXations 4<br>
- Fuldt medlemsskab af U<br>
(ca. ??,-/??,- USD/år<br>
- Abonnement på PC World - Tilmeldingsblanket/rekvisition til: j hwejdingsblanket/rekvisition til:<br>
- Ekstra abonnement på DKUUG udsendelser<br>
(abonnemente er gratis, højst 2 stk pr. organisations-<br>
- Ekstra abonnement på EUUG Newsletter og DKUUG udsendelser<br>
(350,- kr/år, kun org.- og s Affilieret medlemsskab af UniForum (200 kr/år)<br>(incl CommUNIXations 4 gange pr år).<br>Fuldt medlemsskab af UniForum<br>(ca. ??,-/??,- USD/år for associeret/generelt medlemsska<br>Abonnement på PC World og/eller Computerworld<br>(50 % Ant  $\begin{array}{|c|c|}\n\hline\n\text{And} \\
\hline\n\end{array}$  $\frac{1}{\Box}$  lt medlemsskab) | DKUUG's nye brochure (til PR-formål) ............... (50 % af normal abonnementspris) ......................<br>DKUUG's nye brochure (til PR-formål) .........................<br>DKUUG Nyt specialnummer MicroData 91 (også til PR-formål) ... DKUUG's medlemsliste .... Medlemsinformation (vedtægt, formandsberetn., regnskab, budget)| Netinformation (m. tilmeldingsblanket for login/post/nyheder) E UNIX-bogen (dansk udg. af "UNIX - 1<br>Dansk UNIX markedsoversigt, 4. udgs<br>UniForum products catalog 1990 ...<br>Administrative systemer. Børsen rap<br>Ekspeditionsgebyr, pr. samlet best:<br>Overskydende sæt af foredragsnoter<br>ekspedi Magnetbåndsinformation (m. bestill.blanket for gratissoftware) Netinfor<br>Magnetbal<br>Dato: -

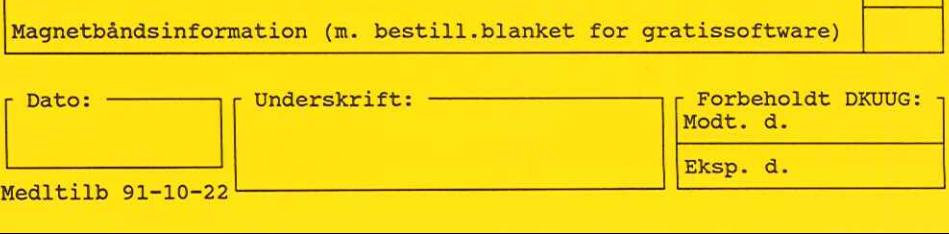

RATIONEL ALMEN PLANLÆGNING SELSK FOR ATT STIG GOHS SANKT JØRGENS ALLE 8-1 TH<br>1615 KØBENHAVN U SAN<br>
SEL<br>
SANK<br>
SANK<br>
1615

# Oversigt over medlemsmøder i 1992

<sup>|</sup>

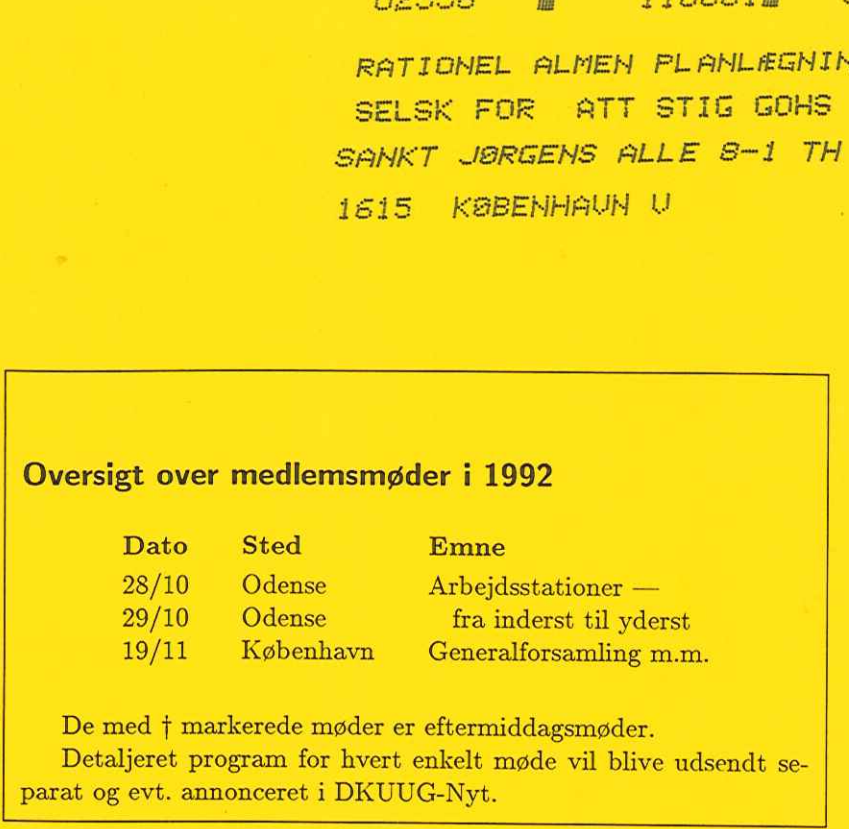

De med f markerede møder er eftermiddagsmøder. Detaljeret program for hvert enkelt møde vil blive udsendt se-